# L1: INTRODUCTION

*Getting started with Stata* Angela Ambroz May 2015

# **Today**

- Admin
- What is Stata?
- Basics of the basics

# Admin

- 3 lectures
- Homework assignment for each lecture
- Course website: www.angelaambroz.com/stata.html
- 24/7 Support: Skype group chat CUPCAKE PROMISE
- Make sure you have Stata 10 on your computer
- **Confused? Interrupt me!**

#### **GOAL:**

Not being scared/intimidated by Stata. Understanding the basics of how Stata operates. Being able to write and understand .do files.

### Pre-course survey results

- 74% of you have used Stata before
- 53% of you knew what browse does
- 95% of you have used Excel
- 74% of you have used SPSS

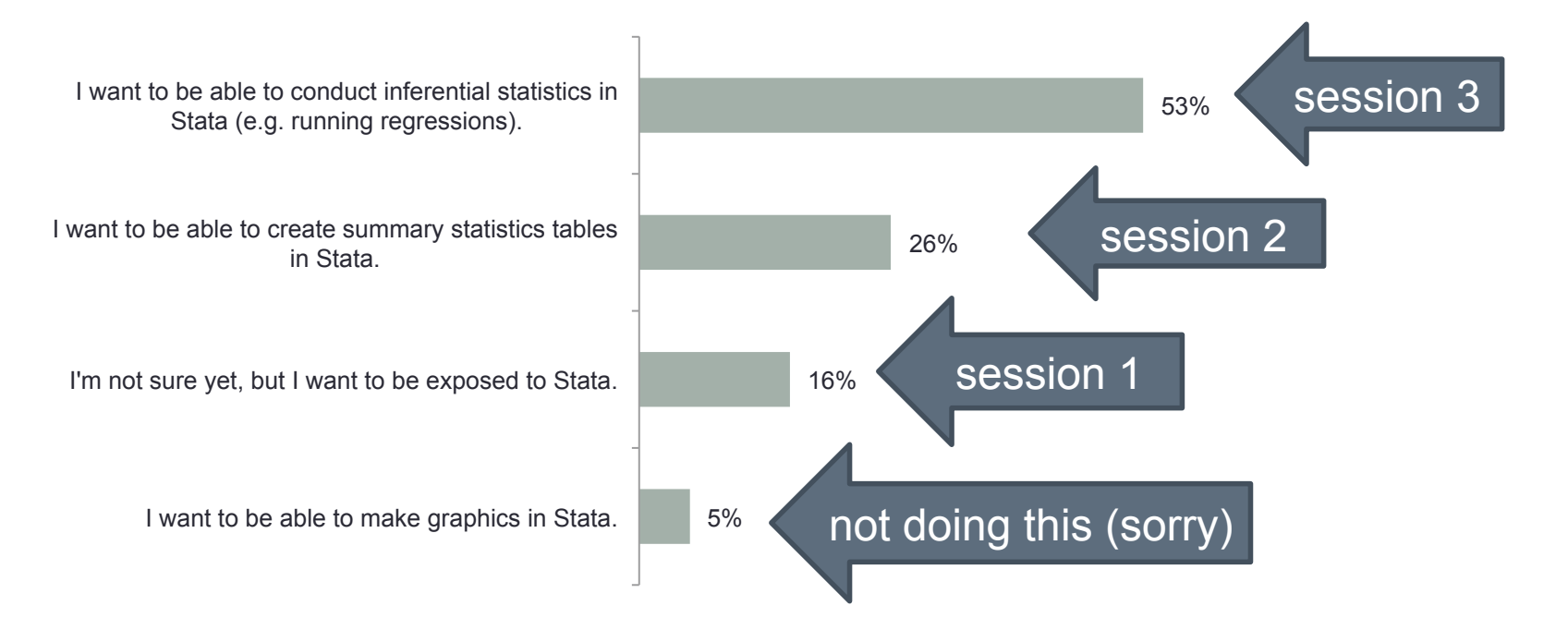

# Why do we use Stata?

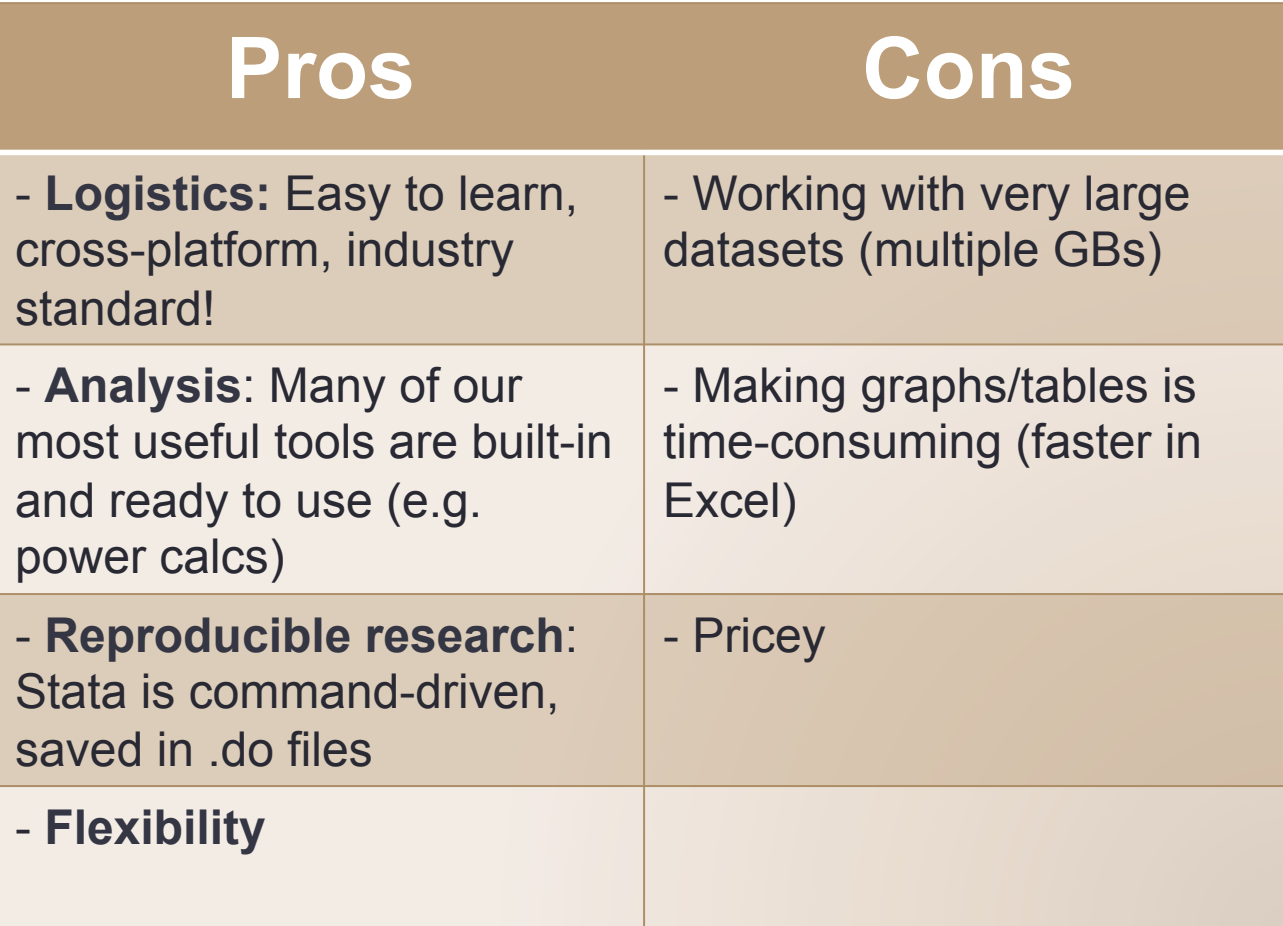

# The basics

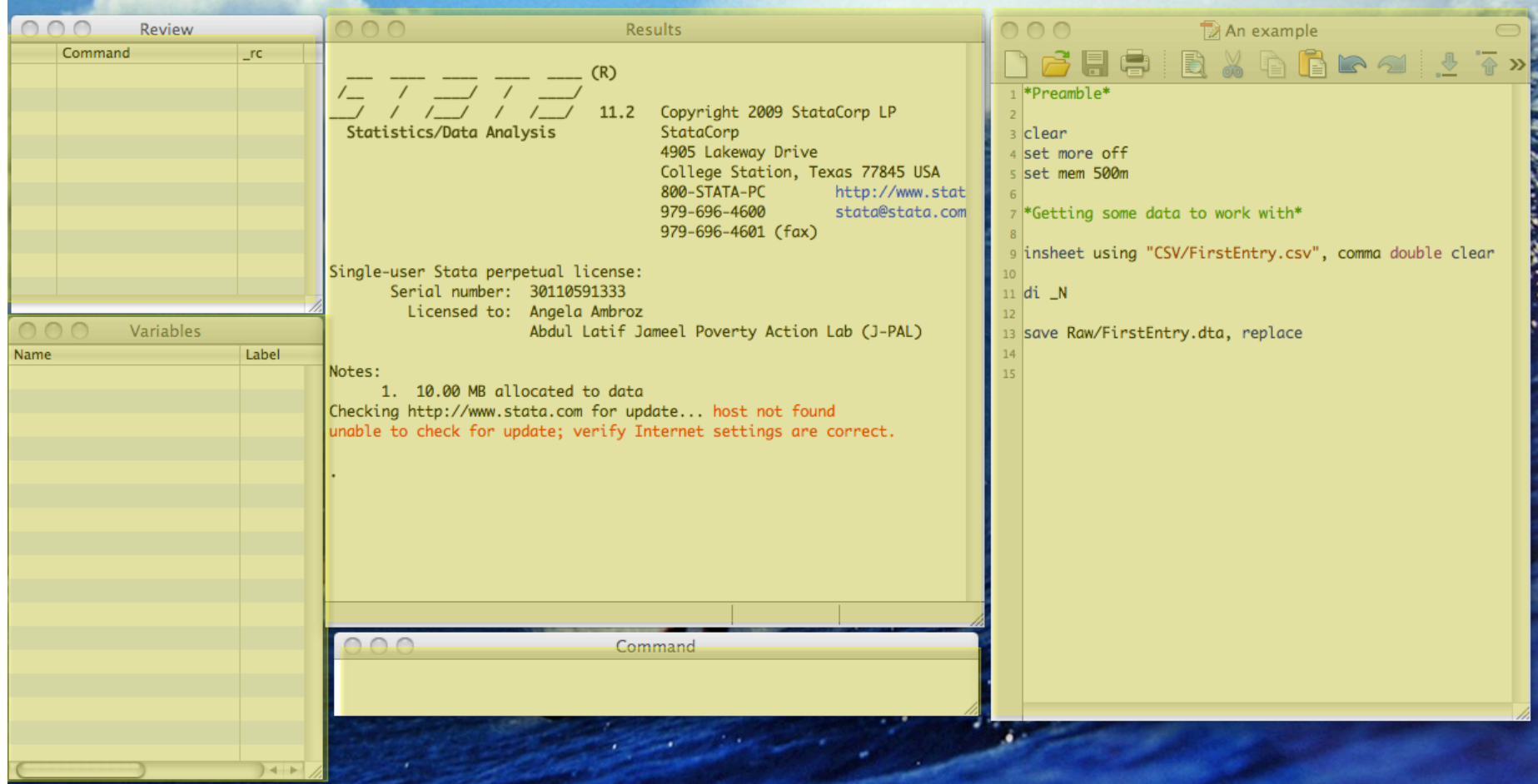

# How to talk to Stata

- Stata has both a command-line and graphical user interface
- It uses a specific syntax, similar to programming languages
- Most people write commands in a .do file, save it, and then run it

# Graphical user interface

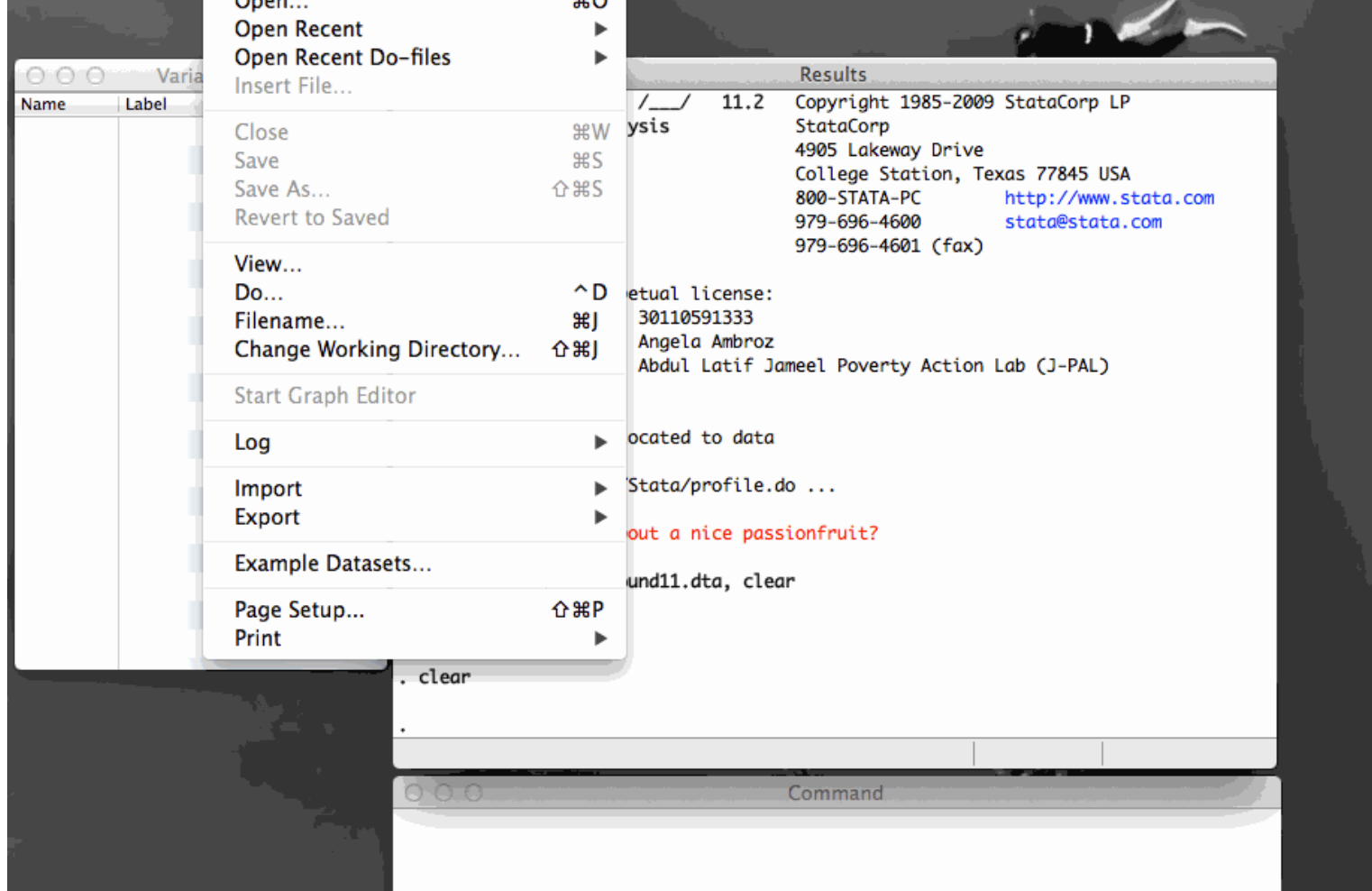

# Command line interface

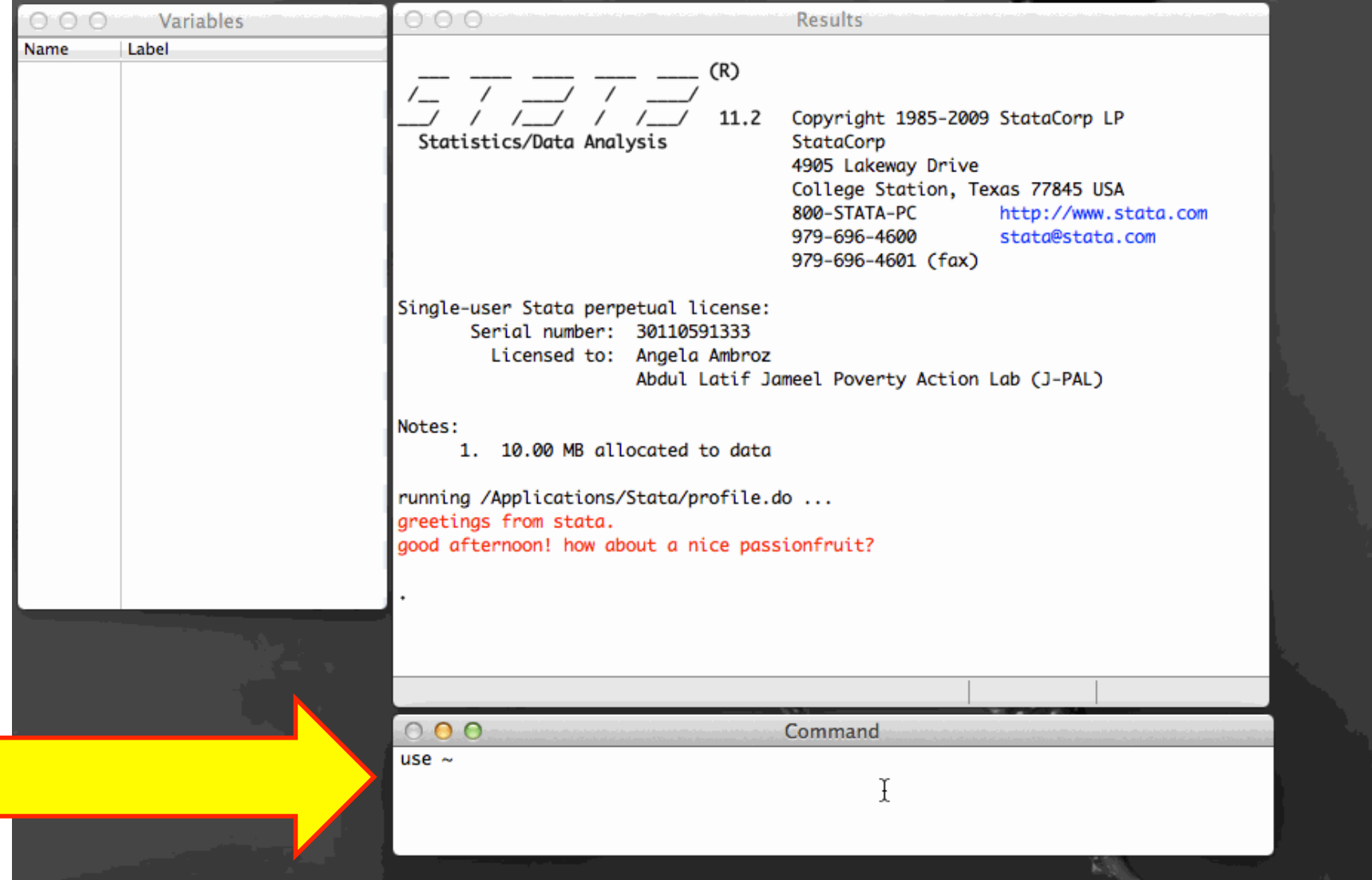

### Save your commands: .do files

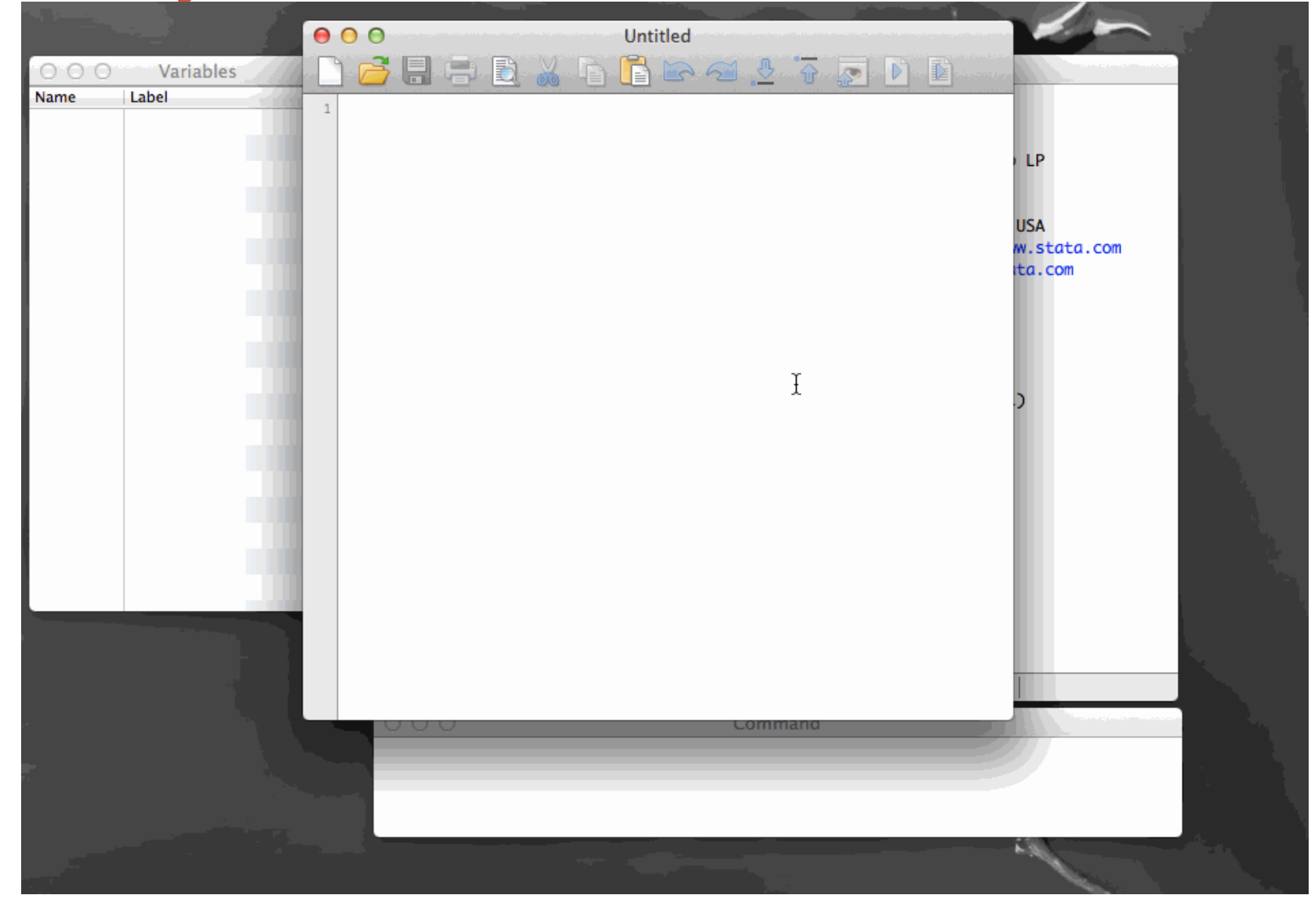

# What is a .do file?

- A .do file is a **plain text file** where you save your Stata commands.
- It's kind of like a **mini program**.
- Saving commands in a .do file makes sure that your work is **reproducible and understandable.**
- Added bonus: you can do and save your analysis in a .do file **without altering the dataset**! (unlike Excel)

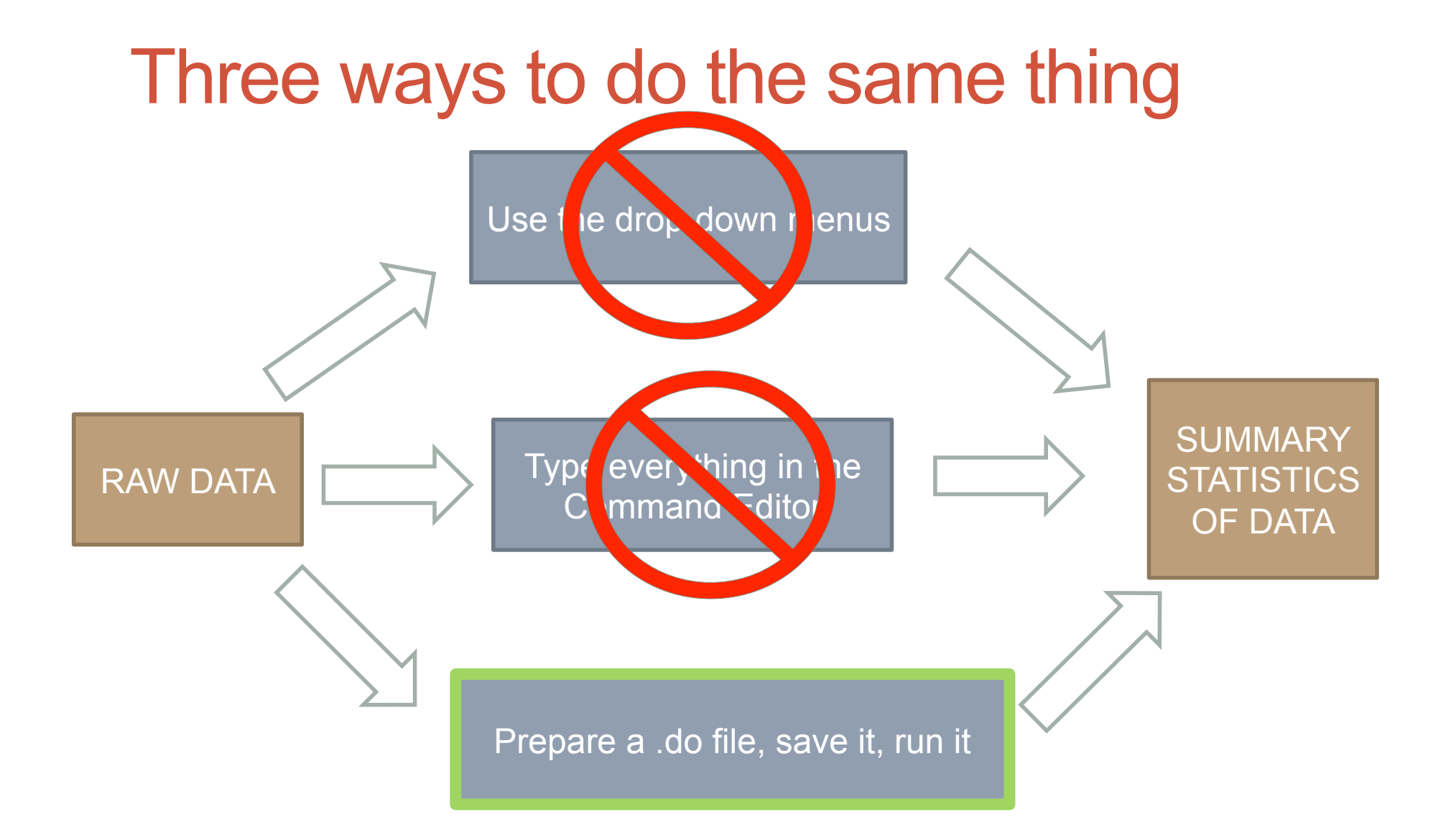

### Word to the wise

#### **Best practice**

Test ideas in the Command Editor window

Do your analysis (and save it!) in a .do file!

### How does Stata see data?

- Stata won't show you the data *unless you explicitly ask it* (via browse)
- Data can be either:
	- numeric: -1, 0.31495, 30000
	- string:"Angela", " Dar es Salaam",  $"1,000"$ ,  $"1/4"$ , " "
	- Encoded: 100 ("Dar es Salaam")
- Missing values show up as. (numeric) and " " (string)

### How does Stata see data?

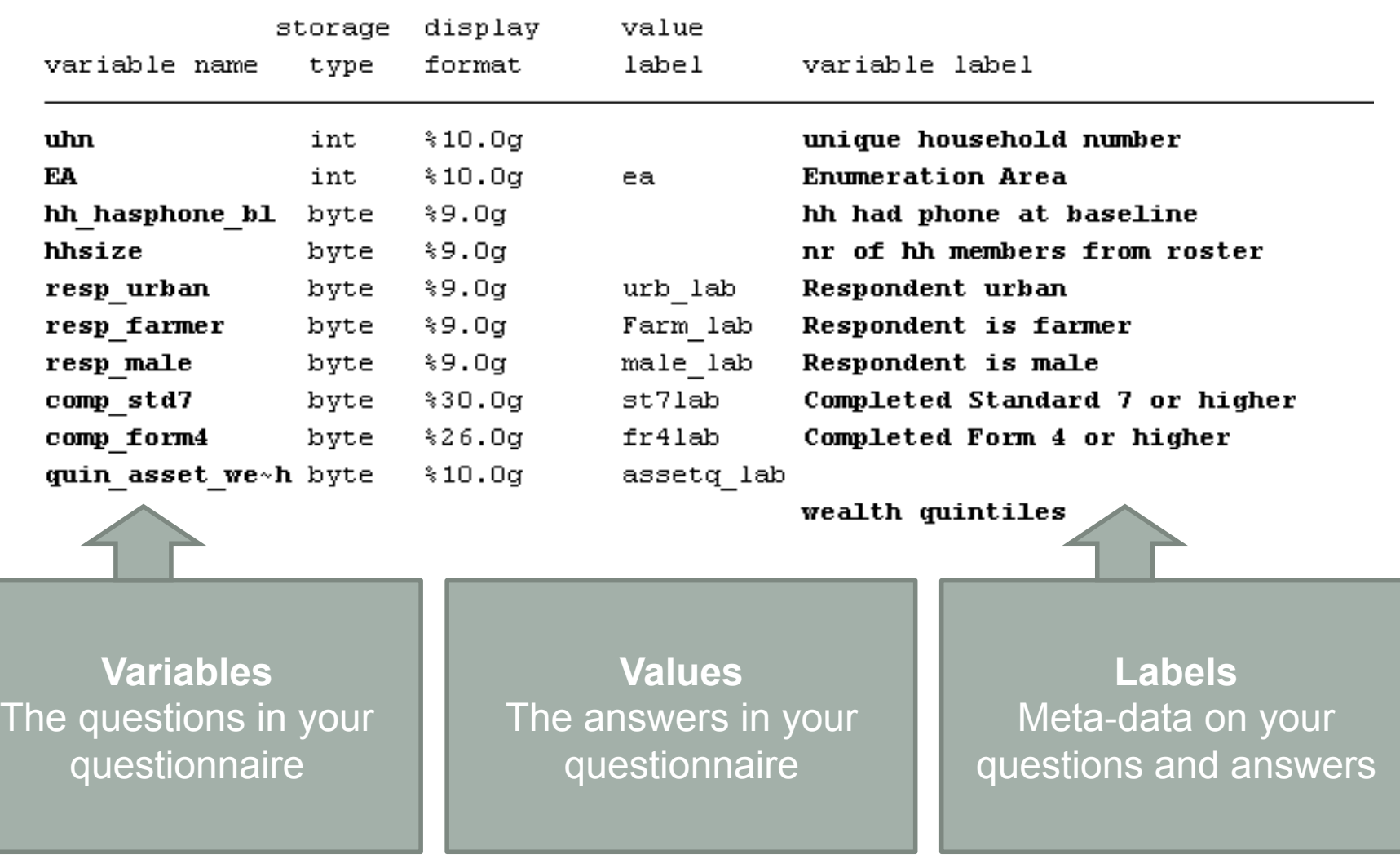

# How to talk to Stata (via commands)

- There are **thousands\*** of official Stata commands
- There are **hundreds\*** of unofficial, user-written Stata commands (.ado)
- There is **no point** in trying to memorize a lot of commands – this is a giant waste of time
- Instead, memorize only one:

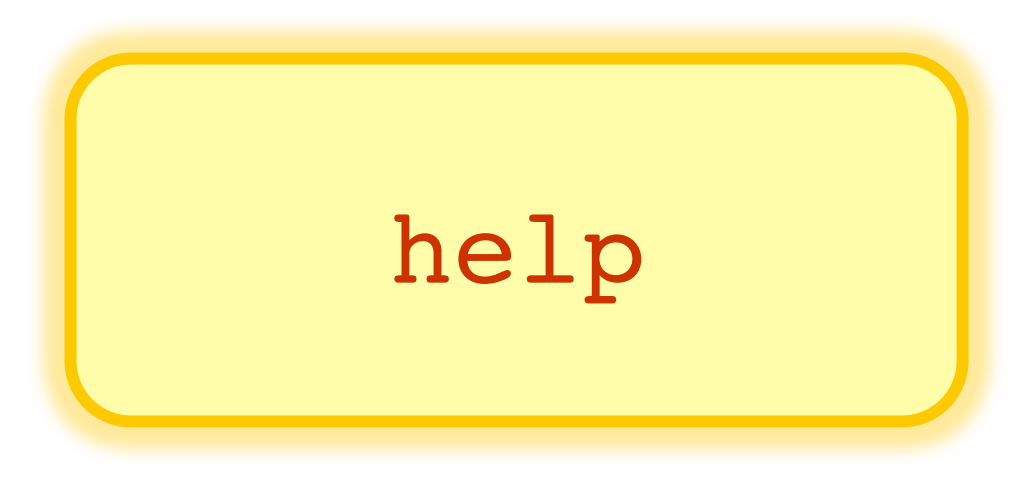

\* I think, I'm not actually sure.

### How to use "help"

#### You type help browse, and Stata will open this:

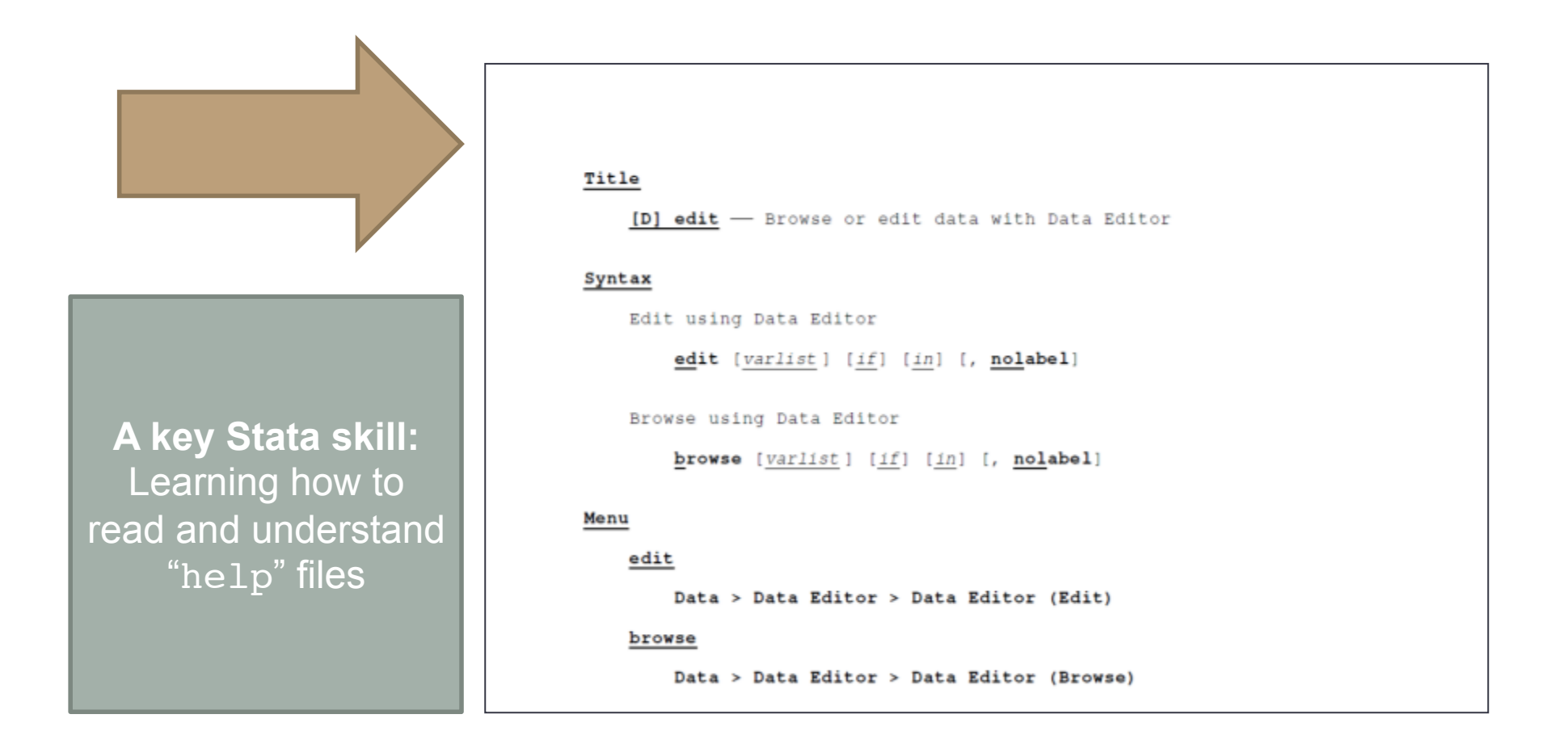

### General syntax structure

- Stata's commands following **programming conventions**.
- As such, they use **logic symbols (&, <, >, etc.)**
- Variable names never have spaces
- Variable names never start with numbers
- Strings always have "quotes around them"
- All commands can be shortened:

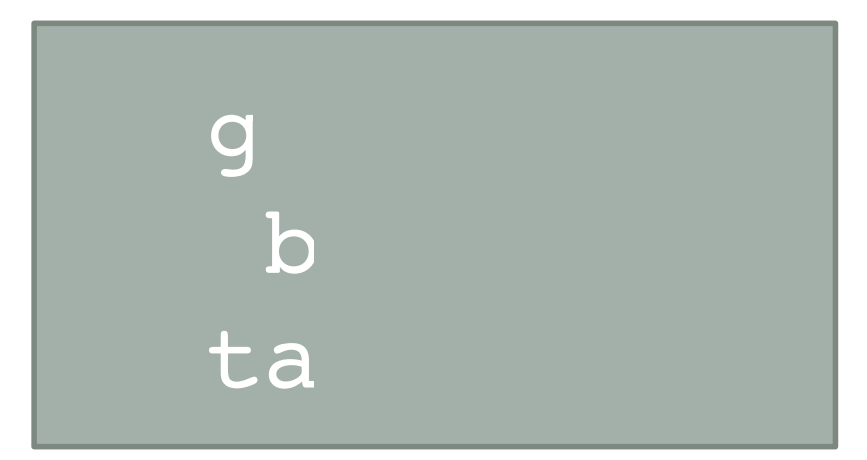

### General syntax structure: Logic symbols

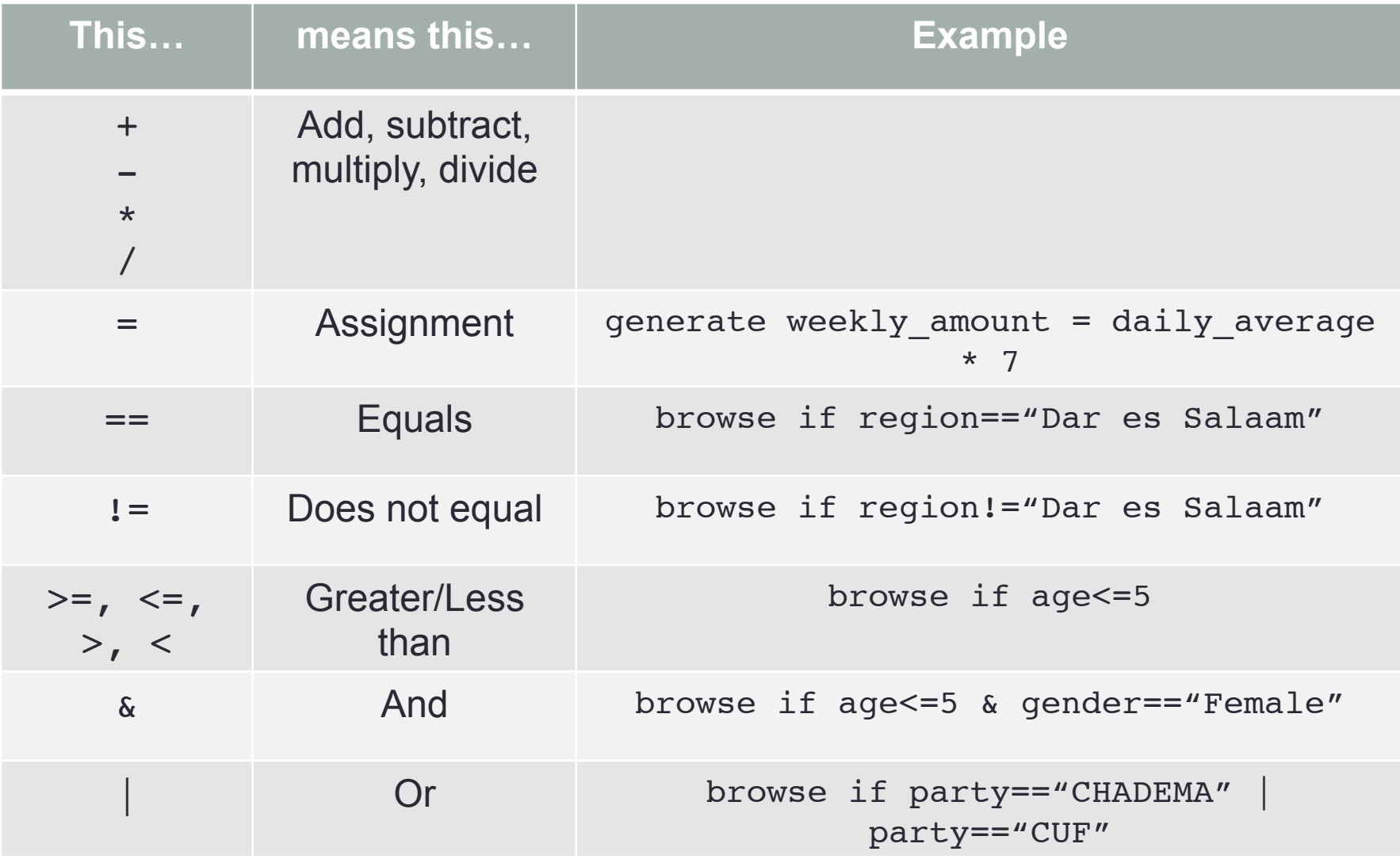

### In-class exercise

### Let's now take 5-10 minutes, and translate this into English:

gen adult\_respondent=1 if  $aqe>=18$  & name!=""

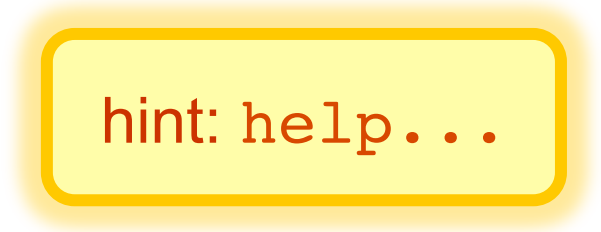

# Homework

- homework1-1.do Read and explain a simple .do file (written by someone else)
- homework1-2 (online Google form) Practice writing and running some simple commands
- **Goal**:
	- **To be able to open a .do file**
	- **To get familiar with the different windows in Stata**
	- **To be able to use and understand the "help" command**
	- **To start writing your first commands**
- Questions? E-mail/Skype.
- Finished? E-mail me your .do file. Fill out the Google form.
- **DEADLINE: COB Monday, May 18, 2015**